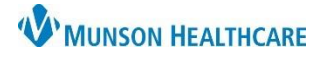

## **CareAdmin: IV Fluid Bolus** for Nurses

Cerner PowerChart **EDUCATION**

## **IV Fluid Bolus Steps for Administration and Documentation**

- 1. Open the patient's chart at the bedside.
- 2. Click on .
- 3. Scan the patient's wristband and use 2 patient identifiers (Name and Date of Birth).
- 4. MAW (Medication Administration Wizard) opens.
- 5. Compare the medication (IV Fluid bolus) to the computer.
- 6. Scan the IV Fluid bolus.
- 7. Click Next.

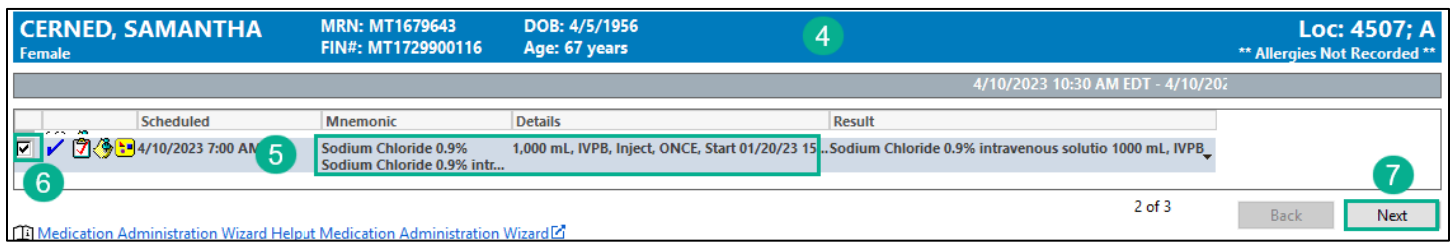

- 8. Verify the bolus will infuse in the timeframe listed. Change **Infused Over** time if needed.
- 9. Click Sign.

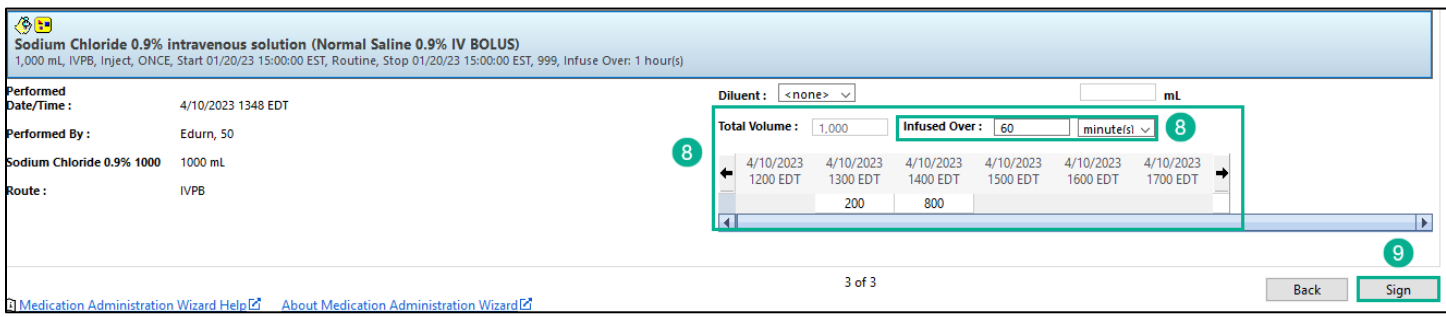

10. The documented volume and timeframe will be found in Interactive View – Intake and Output Band.

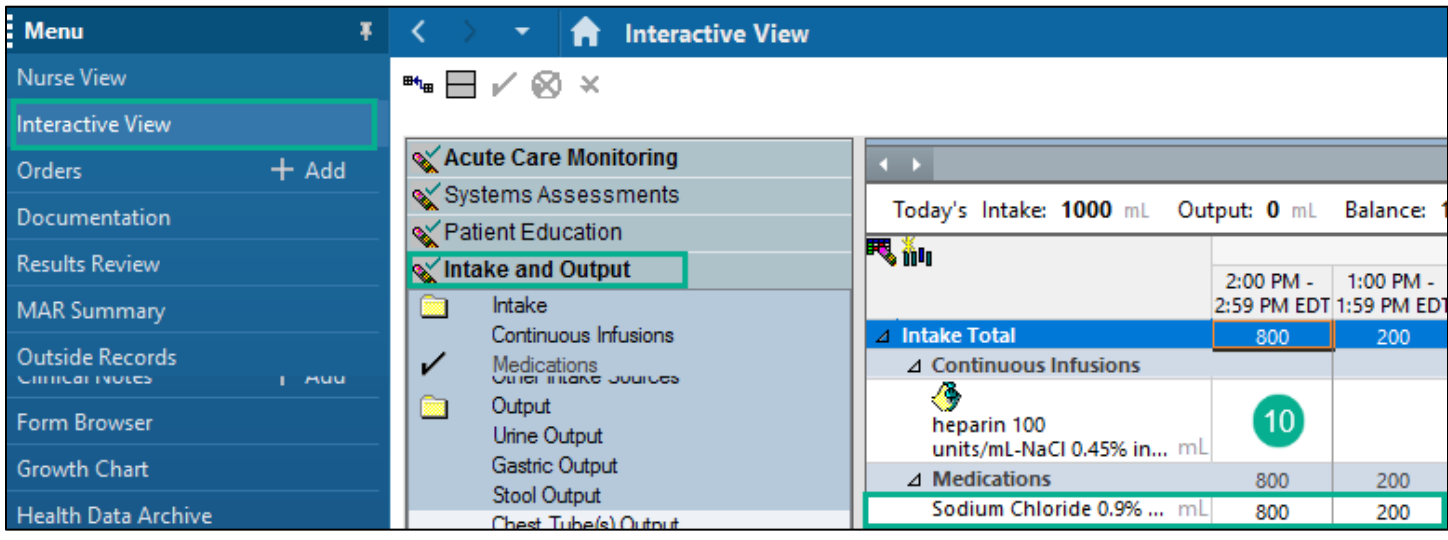